# **Request Access to JobX**

*(For Part Time Non-Students)*

1. Please click the link below to access the JobX login page. [https://utrgv.studentemployment.ngwebsolutions.com/utrgv\\_standardlogin.aspx](https://utrgv.studentemployment.ngwebsolutions.com/utrgv_standardlogin.aspx)

2. Click on the **Home icon** on the top left corner to access the home page.

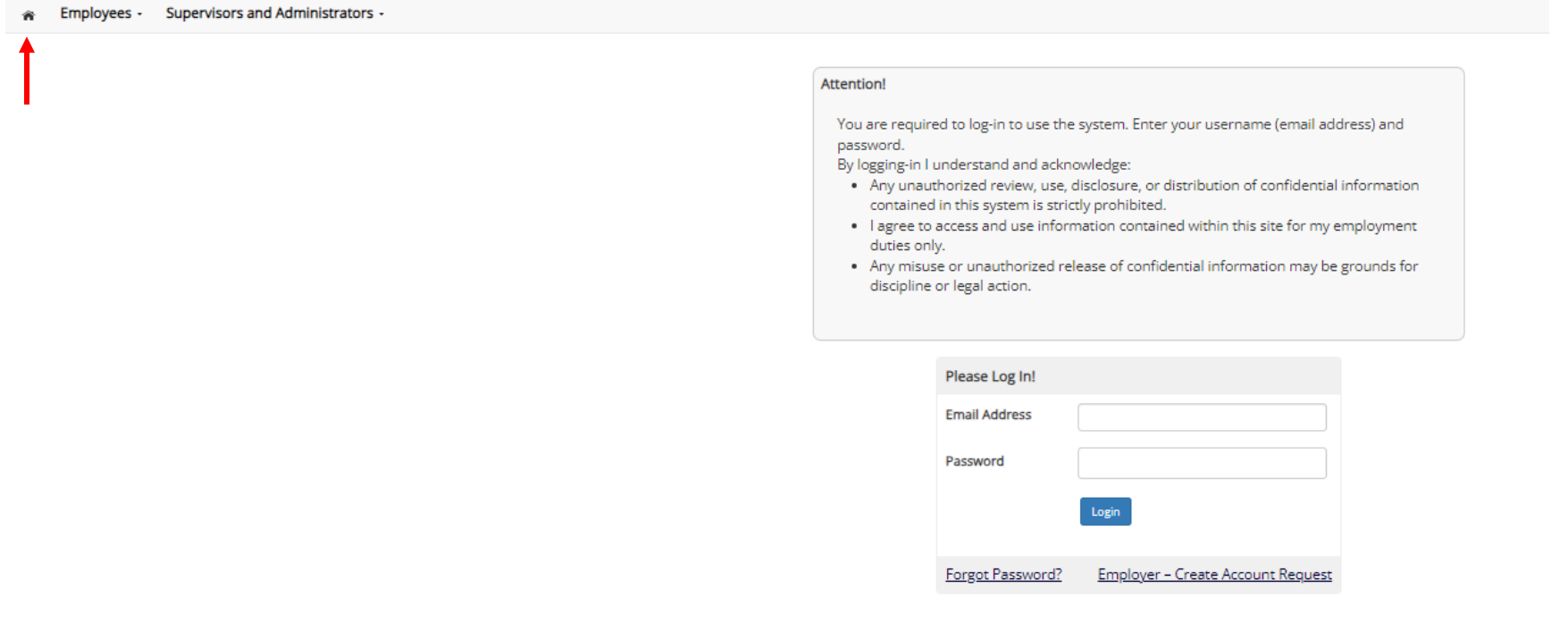

# 3. Click on the Non-Student Applicants tile.

### **R** Employees - Supervisors and Administrators -

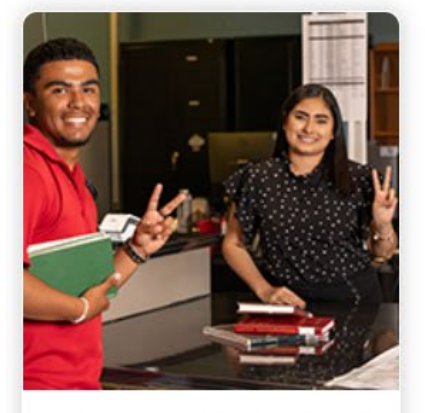

### **Applicants & Student Employees**

- · Search and apply for jobs
- · Sign up for JobMail notifications about positions that interest you.
- . Enter time and submit your timesheets

Welcome to UTRGV's Student Employment Portal

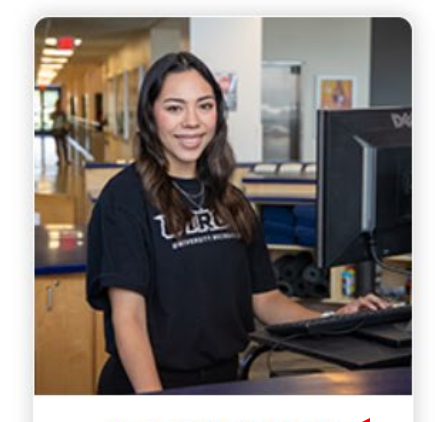

Non-Student Applicants

- Search and apply for jobs
- · Sign up for JobMail notifications about positions that interest you.

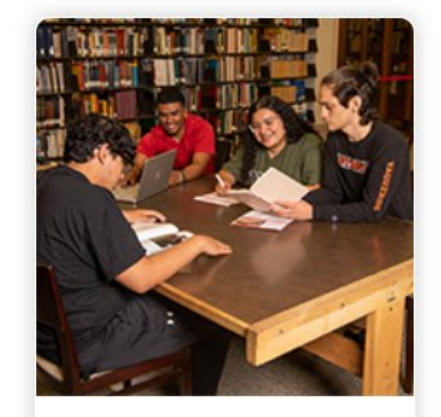

## **On-Campus Employers**

- Create and post jobs
	- Review applications
	- · Hire students
	- · Manage timesheets
	- Employment guidelines and required documents.

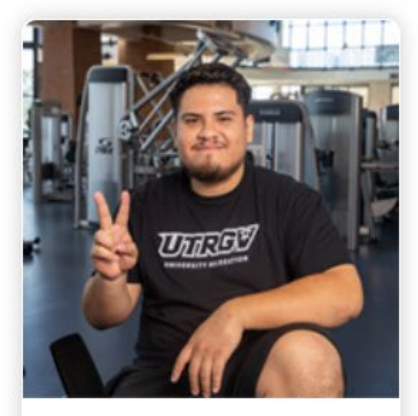

### **Off-Campus Employers**

- Create and post jobs
- Review applications
- . Non-profit community service agencies may submit an 'Interest Form' to participate in UTRGV Work Study Program

# 4. Click on [Create a Non Student Account](https://utrgv.studentemployment.ngwebsolutions.com/JobX_StudentSignup.aspx) link and fill out the form.

#### Final Employees - Supervisors and Administrators -

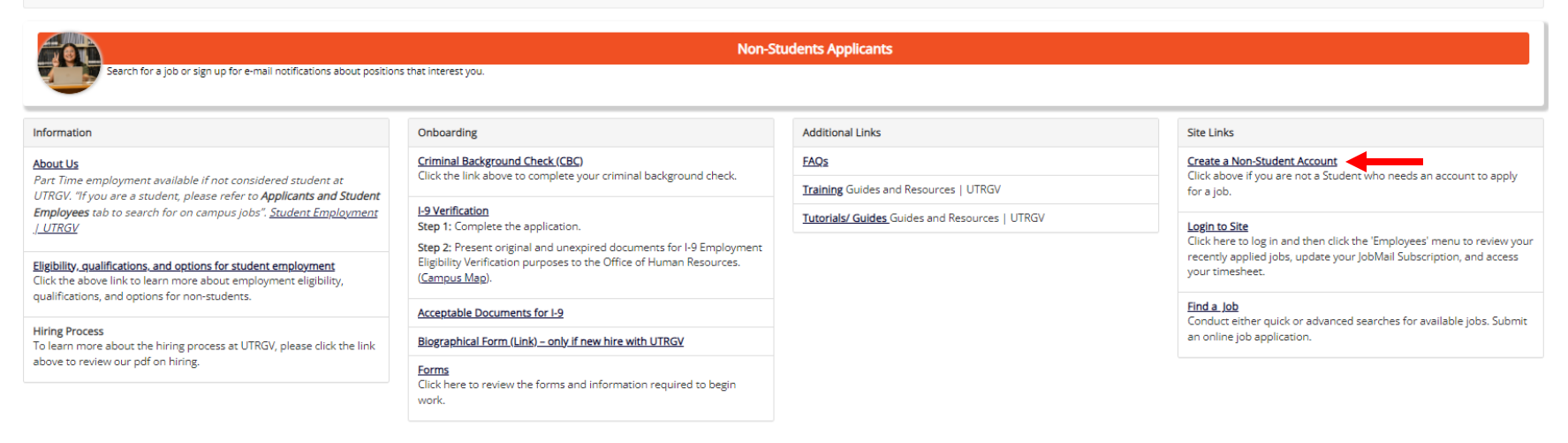

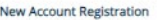

Please complete all of the information below. Thank you.

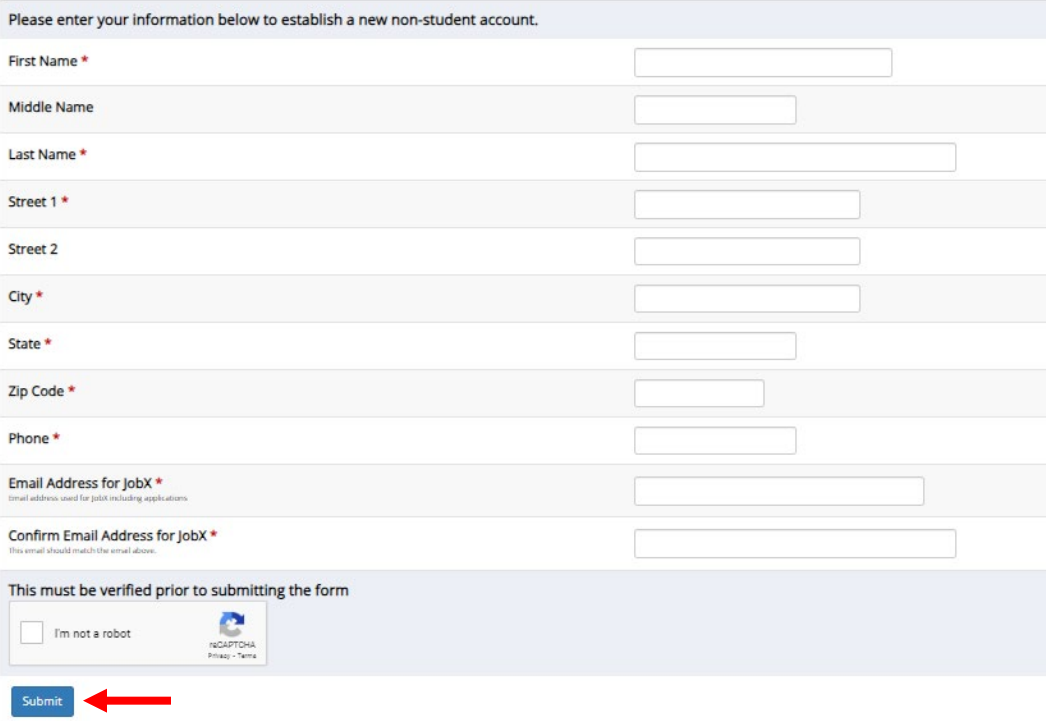

5. Once the form has been submitted, you will receive an email to confirm your account and create a password.

For more information or assistance, please contact [studentemployment@utrgv.edu.](mailto:studentemployment@utrgv.edu)